# **Ajudando você a se sentir mais seguro no Twitter**

**1**

**Dar uma visão geral sobre recursos do Twitter que ajudam você a:** <br> **• Jornalistas mulheres e não-**

- **Sentir-se mais seguro(a).**
- **Manter o controle.**
- **Gerenciar sua pegada digital.**

**Para mais detalhes ou orientações sobre como usar o Twitter, sempre [consulte a Central de Ajuda do](https://help.twitter.com/en/safety-and-security)  Twitter.**

## **Este manual irá: Este manual foi feito especialmente para:**

- **binárias**
- **Qualquer pessoa que tenha sofrido danos ou abusos na plataforma**

**...para entenderem melhor as diversas ferramentas à disposição.** Introdução

4

**Nós queremos que as pessoas tenham conversas seguras, inclusivas e autênticas no Twitter. Temos regras em vigor e as fazemos cumprir, mas ainda assim, experiências negativas podem acontecer. Por isso, criamos ferramentas de segurança para ajudar você a:** 

## **Sentir-se mais seguro(a)**

**Manter o controle**

## **Gerenciar sua pegada digital**

## **Índice**

### **Sua segurança no Twitter:**

Você deve se sentir mais seguro(a) ao participar da conversa

### ● Como denunciar no Twitter

11

- Controles básicos de segurança
- Silenciar e bloquear
- Remover seguidores
- Modo de Segurança

### **Mantenha o controle:**

Controle a sua experiência e o que você vê na plataforma

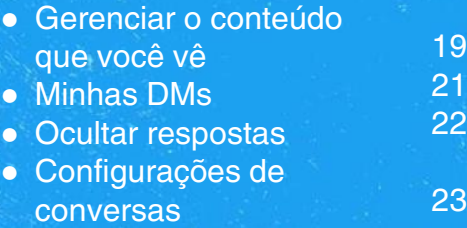

## **Gerencie sua pegada digital:**

Entenda e gerencie os dados que outros têm sobre você

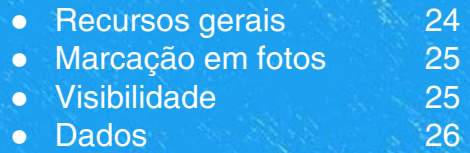

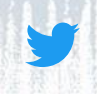

## **Vamos rever algumas das nossas ferramentas de segurança**

## **Com o que você está tendo problemas?**

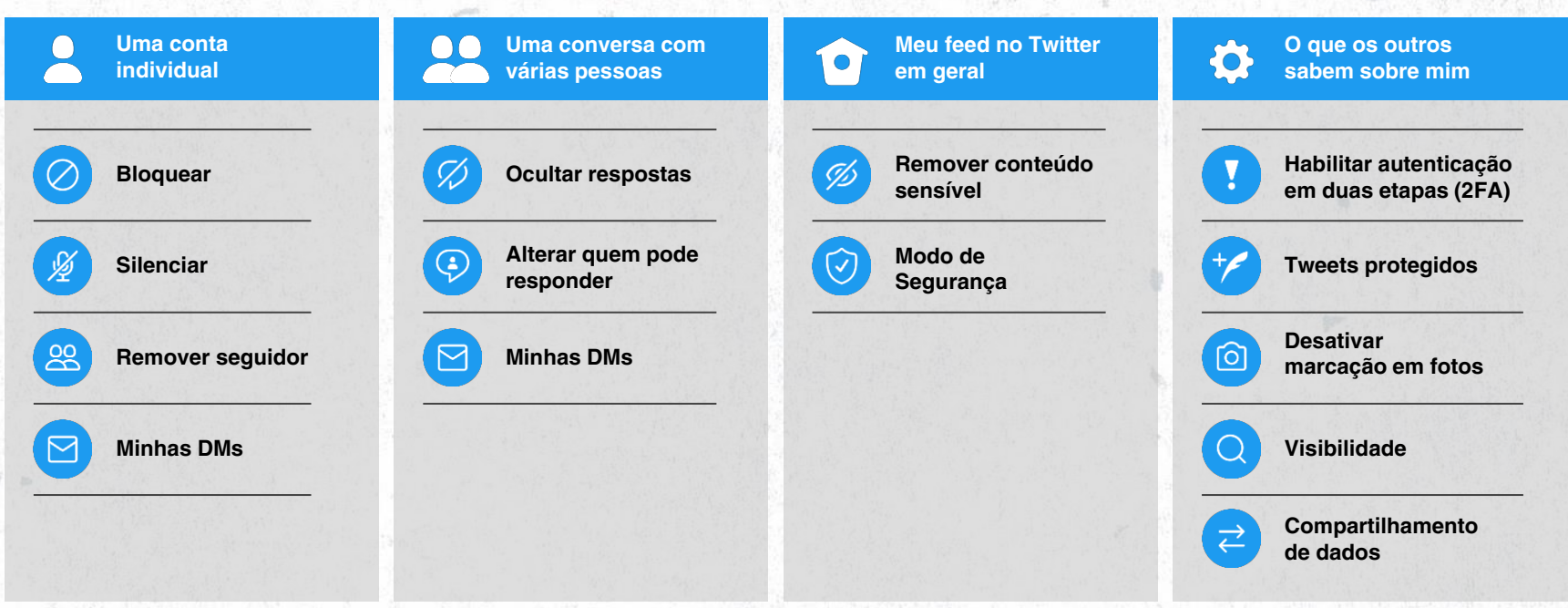

## **Outra forma de pensar sobre estas ferramentas**

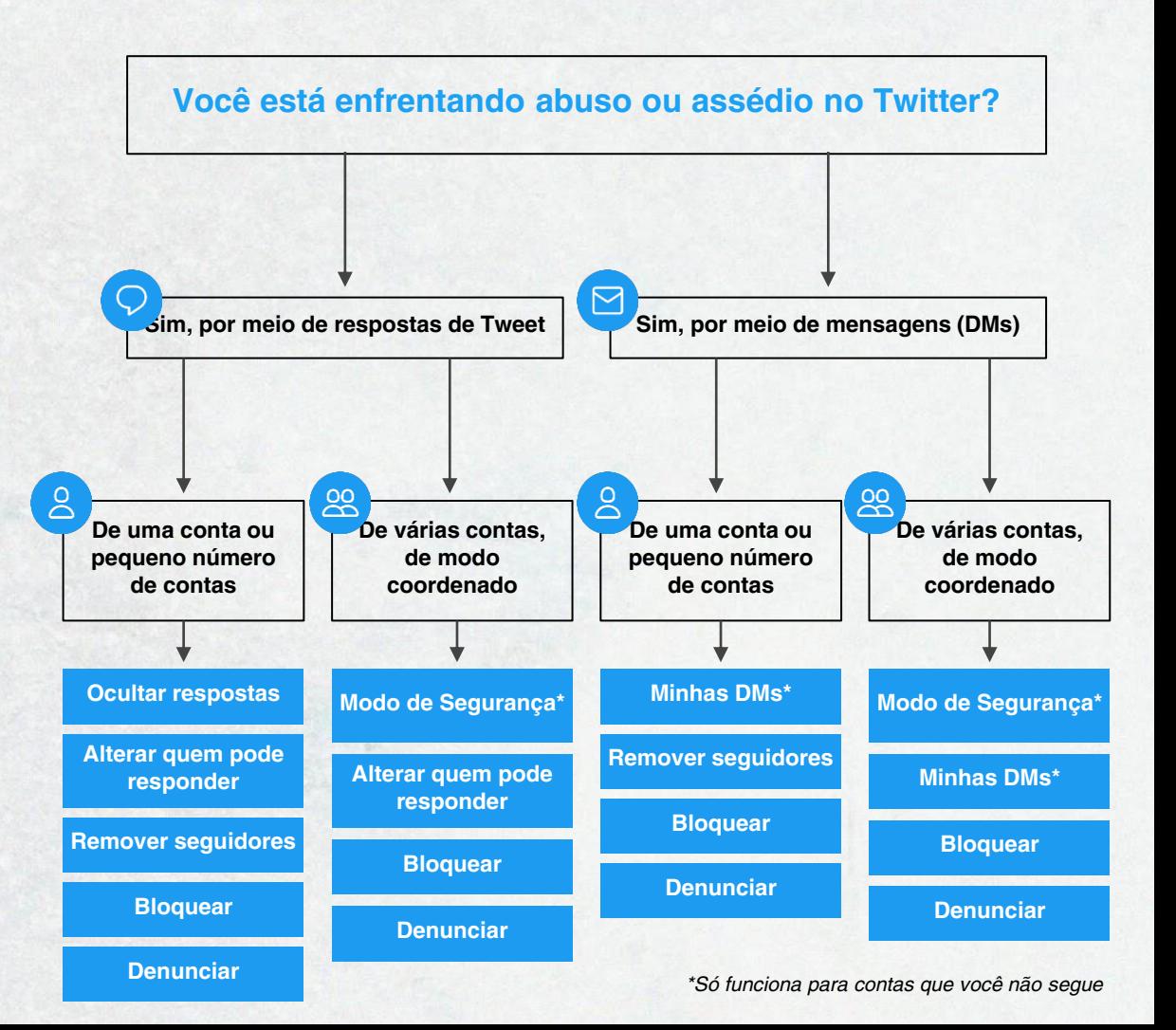

# **Sua segurança no Twitter**

**Sabemos que, às vezes, você não tem a experiência esperada. Vamos dar uma olhada nas opções que podem ajudar você.**

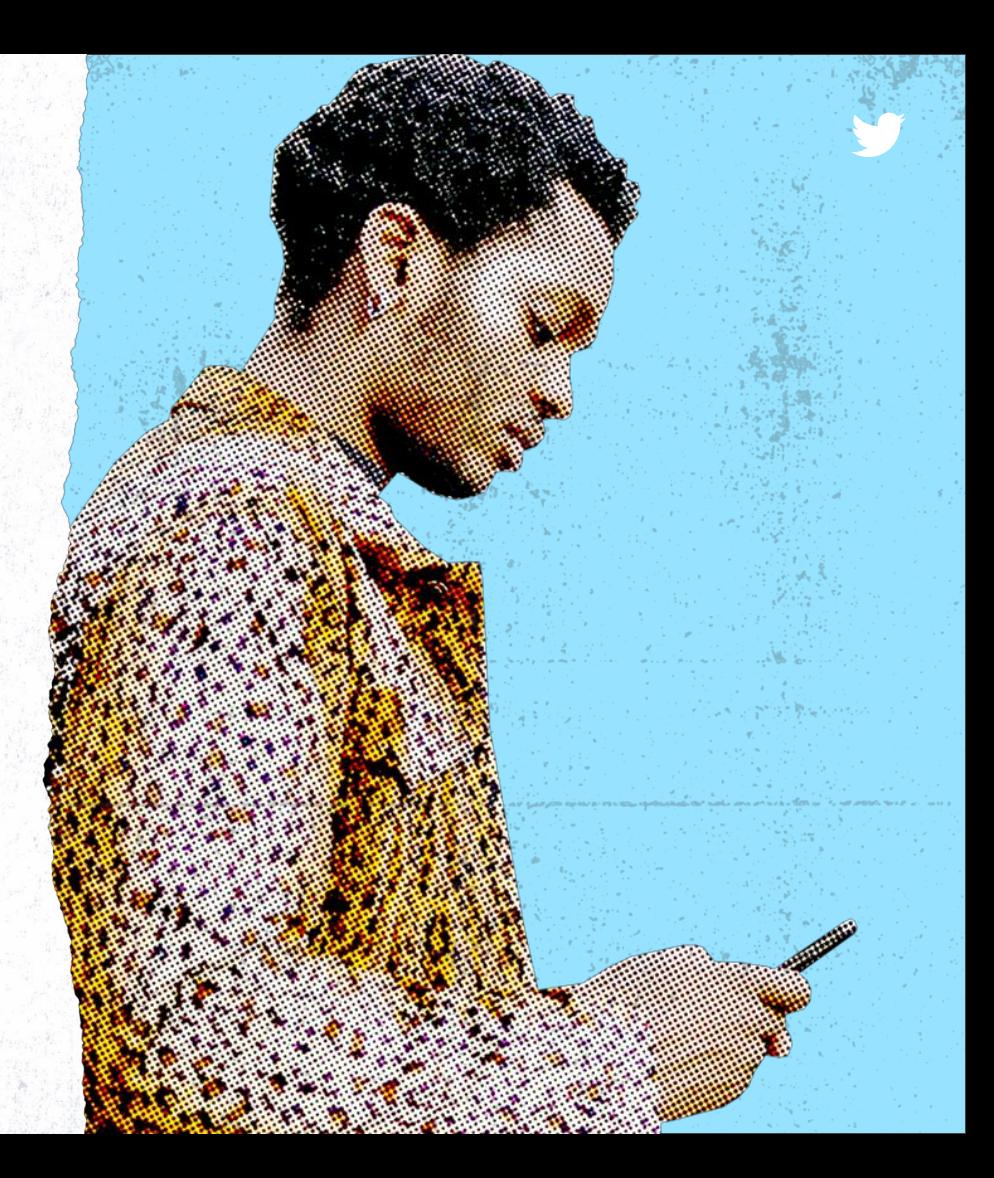

![](_page_7_Picture_1.jpeg)

## **O Twitter tem regras relacionadas ao seguinte:**

![](_page_7_Picture_3.jpeg)

**Conduta odiosa** *Ameaçar com base nas categorias protegidas listadas [aqui](https://help.twitter.com/en/rules-and-policies/hateful-conduct-policy)*

![](_page_7_Picture_5.jpeg)

**Suicídio ou automutilação**

*Não podem ser promovidos ou encorajados*

![](_page_7_Picture_9.jpeg)

**Exploração sexual de menores**

*Temos tolerância zero para isso no Twitter*

### **Compartilhamento abusivo de mídias sensíveis**

*Abordar pessoas com imagens ou vídeos não solicitados que contêm violência explícita, conteúdo adulto ou imagens odiosas*

![](_page_7_Picture_14.jpeg)

### **Bens e serviços ilegais ou especificamente regulamentados**

*Promover atividades ilegais, como vender, comprar ou facilitar transações de bens e serviços ilegais*

*Você pode ler mais sobre estas políticas de segurança [aqui.](https://help.twitter.com/en/rules-and-policies/twitter-rules)*

![](_page_8_Picture_1.jpeg)

**Se você encontrar qualquer violação das nossas regras, por favor, denuncie.**

**Também estamos trabalhando proativamente para proteger você. Usamos uma combinação de revisão humana e tecnologia para nos ajudar a impor nossas regras.**

## **Como denunciar no Twitter**

### **Uma opção importante para você**

Denúncias nos ajudam a deixar as conversas no Twitter mais saudáveis. Você pode usar a função Denunciar [para denunciar Tweets individuais, uma DM ou uma](https://help.twitter.com/en/safety-and-security/report-abusive-behavior)  conta. Nossa equipe ficará monitorando de forma recorrente.

Alguns dos motivos mais comuns para denúncias incluem spam, conteúdo abusivo, personificação, direitos autorais ou violações de marca registrada. Saiba mais sobre regras e denúncias [aqui.](https://help.twitter.com/en/resources/rules)

![](_page_9_Picture_5.jpeg)

### **Passo a passo para denunciar**

![](_page_9_Picture_7.jpeg)

## **Perguntas frequentes sobre denunciar**

- **Como envio uma denúncia?**  Dê uma olhada neste [vídeo rápido.](https://help.twitter.com/en/safety-and-security/report-abusive-behavior#video)
- **Por que meu processo de denúncia é diferente deste vídeo?** Estamos sempre melhorando nosso processo de denúncia, e alguns detalhes podem não ser iguais ao que é exibido no vídeo.
- **Posso denunciar vários Tweets da mesma conta?**  Sim.
- **Quando vou ter retorno?**

Depois de enviar uma denúncia, você verá uma mensagem de confirmação dentro de 24 horas. Se houver violação das nossas [políticas, tomaremos uma atitude \(desde um aviso até a](https://help.twitter.com/en/rules-and-policies/enforcement-options) suspensão permanente da conta). Você pode receber nossa atualização quando tomarmos uma atitude.

● **Alguém pode denunciar no meu nome?** 

Sim, outros podem denunciar um Tweet diretamente ou por meio do [formulário de denúncia.](https://help.twitter.com/en/forms) Porém, em alguns casos, uma denúncia feita diretamente pela conta afetada nos permite avaliar melhor o contexto do conteúdo denunciado.

## **Após sua**  denúncia **Bloquear**

### **E se, no fim das contas, a minha denúncia não violou as regras do Twitter?**

Se você enviar uma denúncia e for determinado que não houve violação das regras do Twitter, você pode querer tomar uma atitude mesmo assim. Existem diversas ferramentas que podem ajudar a gerenciar a sua experiência no futuro.

### **Opções a considerar**

![](_page_11_Picture_5.jpeg)

Impeça certas contas de entrar em contato com você, ver seus Tweets e seguir você. Saiba mais na próxima página.

 $\Box$ 

### **Filtrar notificações**

Tenha um nível maior de controle [filtrando as notificações](https://help.twitter.com/en/managing-your-account/understanding-the-notifications-timeline) que você recebe. É possível filtrar usando: filtro de qualidade, palavras silenciadas e filtros avançados. **Busca segura**

![](_page_11_Picture_10.jpeg)

A configuração padrão do Twitter coloca um aviso na frente de material potencialmente sensível. Você pode optar por ver essas mídias ajustando suas [configurações](https://help.twitter.com/en/safety-and-security/sensitive-media).

### 必 **Silenciar**

Permite que você remova os Tweets de uma conta da sua timeline, sem deixar de seguir nem bloquear a pessoa. Também é possível silenciar certas palavras, conversas, frases, nomes de usuário, emojis ou hashtags. Saiba mais na próxima página.

![](_page_11_Figure_15.jpeg)

A função de busca segura pode ajudar a remover dos resultados de busca conteúdo potencialmente sensível, assim como contas **Mídia sensível**<br>bloqueadas e silenciadas.

![](_page_12_Picture_1.jpeg)

## **Controles básicos de segurança**

![](_page_12_Picture_3.jpeg)

#### **Bloquear**

#### Quando passa do ponto

Bloqueie certas contas de entrar em contato com você, ver seus Tweets e seguir sua conta.

As pessoas não são notificadas quando você as bloqueia, mas se tentarem visitar o seu perfil, verão um aviso de que foram bloqueadas. Você verá rótulos e avisos se alguém que você bloqueou estiver falando em um Espaço no qual você entrar.

Saiba mais sobre bloquear [aqui.](https://help.twitter.com/en/using-twitter/blocking-and-unblocking-accounts)

![](_page_12_Picture_9.jpeg)

#### **Silenciar**

### Para minimizar o ruído indesejado

Silenciar é útil se você quiser continuar seguindo alguém, mas precisa abaixar o volume ou reduzir o número de Tweets dessa pessoa na sua timeline. Ela não vai saber que foi silenciada e você pode desfazer isso depois se quiser.

Você pode silenciar contas assim como palavras-chave para que não apareçam em notificações, ou na timeline da página inicial e em conversas. Silenciar palavras-chave é um jeito proativo de evitar certos temas e conteúdos.

Também é possível silenciar conversas inteiras, sobre as quais você não receberá mais notificações, mas estas conversas silenciadas podem aparecer na sua timeline.

Saiba mais sobre silenciar [aqui.](https://help.twitter.com/en/using-twitter/twitter-mute)

![](_page_13_Picture_1.jpeg)

## **Como pensar sobre silenciar e bloquear**

![](_page_13_Figure_3.jpeg)

## **Remover seguidores**

### **Remova seguidores sem os bloquear**

Este recurso permite limitar interações com alguém, sem ter de bloquear a pessoa. Foi feito para todos, mas pode ser especificamente útil para:

- Pessoas com contas públicas que não recebem solicitações para "aceitar" ou "rejeitar" seguidores.
- Pessoas mudando seus Tweets de Públicos para Protegidos.
- Pessoas que quiserem reduzir as interações com os outros sem a severidade de bloquear.

**No momento, disponível somente por meio da web (desktop).**

#### **Perguntas Frequentes**

● **Como posso remover um seguidor?**  Você pode remover um seguidor na sua lista de Seguidores ou a partir do perfil da pessoa.

● **Posso remover seguidores mesmo se meus Tweets forem públicos?** 

Sim, seguidores podem ser removidos independentemente dos Tweets serem Públicos ou Protegidos.

#### ● **As pessoas são notificadas quando são removidas?**

Não, elas não serão notificadas pelo Twitter se você as remover como seguidores – mas poderão seguir você de novo.

#### ● **Como os perfis públicos faziam para remover seguidores antes deste recurso?**

Antes deste recurso, tanto pessoas com Tweets Públicos quanto Protegidos podiam remover um seguidor bloqueando e depois desbloqueando a pessoa.

![](_page_14_Picture_16.jpeg)

## **Modo de Segurança**

### **O grande botão vermelho para emergências**

#### *Atualmente em Beta – disponível mundialmente em breve*

O Modo Segurança busca bloquear automaticamente contas que pareçam estar violando regras do Twitter ou possam estar usando insultos, xingamentos, linguagem forte ou comentários de ódio. O objetivo é proteger você proativamente de interações indesejadas.

As contas são bloqueadas automaticamente por sete dias, mas o bloqueio automático pode ser ajustado ou desfeito a qualquer momento.

Este é um controle de segurança temporário e opcional. Sempre deixamos claro se um bloqueio foi feito pelo Modo de Segurança ou por você.

Saiba mais sobre o Modo de Segurança [aqui](https://blog.twitter.com/en_us/topics/product/2021/introducing-safety-mode) e [aqui.](https://help.twitter.com/en/safety-and-security/autoblock)

#### **Perguntas Frequentes**

#### ● **Para quem é este recurso?**

É para todos, mas especialmente para comunidades marginalizadas e jornalistas mulheres. Por meio de ferramentas como esta, usuários podem decidir quando impor um limite em conversas que possam impactar a segurança emocional ou psicológica.

#### Por que não simplesmente bloquear ou **silenciar?**

O Modo Segurança ajuda em situações de "dogpiling", com abuso ou spam vindo de muitas pessoas ao mesmo tempo. Pode ser sufocante passar tempo bloqueando contas neste volume, por isso, criamos esta ferramenta para aliviar o fardo para você.

#### Quando este recurso estará disponível **para todo mundo?**

Nosso plano é lançá-lo globalmente no começo de 2022.

![](_page_15_Picture_152.jpeg)

# **Mantenha o controle**

**Controle suas mensagens, suas conversas e o que você vê na plataforma.**

## **Gerenciar o conteúdo que você vê**

### **Deixe de ver conteúdo desconfortável ou irrelevante**

Se certos tipos de conteúdo sensível (por ex.: violência ou nudez) deixam você desconfortável, você pode navegar até **"Privacidade e Segurança → Conteúdo que você vê"** e garantir que a caixa **"Exibir mídia que possa conter conteúdo sensível"** esteja desmarcada. **Isso só pode ser atualizado pela web.**

Se não quiser que mídias impróprias apareçam nos seus resultados de busca, você também pode habilitar o **modo Busca Segura** entrando nas **configurações de busca** e ocultando conteúdo sensível. **Isso só pode ser atualizado pela web.**

Por fim, você pode revisar e modificar a seção de **"Interesses"**  para gerenciar os temas e tópicos que o Twitter recomenda para você na timeline da sua Página Inicial.

![](_page_17_Picture_83.jpeg)

## **Minhas DMs**

### **Controlando quem manda mensagens para você**

Mensagens Diretas (DMs) permitem que você tenha uma conversa privada ou crie uma conversa em grupo, mas às vezes pessoas recebem DMs indesejadas. Com as configurações de DM, você pode filtrar mensagens indesejadas e restringir mensagens de pessoas que você não segue.

- Se a opção estiver desligada, você só receberá mensagens de pessoas que segue
- É possível ligar e desligar o filtro de qualidade para excluir mensagens de baixa qualidade ou DMs que possam ser spam

**Saiba como usar estas configurações [aqui](https://help.twitter.com/en/using-twitter/direct-messages#video).**

#### **Perguntas Frequentes**

● **Se eu deletar uma DM, ela também some para outras pessoas na conversa?** 

Não. Quando você apaga uma Mensagem Direta ou conversa, ela só é deletada da sua conta. Outros na conversa ainda poderão ver Mensagens Diretas ou conversas que você tiver apagado.

● **Se eu bloqueei uma conta, ela ainda pode me mandar DM?** 

Não. Contas bloqueadas não podem enviar DMs para você.

**Mensagens Diretas** @sweetsuzzzie Gerencie quem pode enviar mensagens diretamente para você Permitir solicitações de mensagens de qualquer pessoa

Deixe que pessoas que você não seque enviem solicitações de mensagem e adicionem você às conversas em grupo. Para responder as mensagens, você precisa aceitar a solicitação. Saiba mais

#### Filtrar mensagens de baixa qualidade

Ocultar solicitações de mensagem nas quais tenha sido detectado potencial spam ou baixa qualidade. Elas serão enviadas para uma caixa de entrada separada, ao final das solicitações de mensagens. Você ainda pode acessá-las. se quiser. Saiba mais

#### Filtrar mídias explícitas

Exiba avisos sobre mensagens nas quais tenha sido detectado potencial conteúdo de mídia explícita (como nudez, conteúdo sexual ou violência). Você sempre terá a opção de exibir a mídia, se desejar. Saiba mais

#### Mostrar confirmações de leitura

Deixe as pessoas com quem você está trocando mensagens saberem que você viu o recado. Os recibos de leitura não são exibidos nas solicitações de mensagem. Saiba mais

罓

## **Ocultar respostas**

### **Gerenciando o tom da sua conversa**

Os recursos de ocultar respostas permitem controlar quem ganha visibilidade nas suas conversas. Se você achar que uma resposta saiu do assunto ou parece spam, em detrimento da conversa, pode clicar na resposta e ocultá-la. Essas respostas não são deletadas, e sim escondidas atrás de um clique adicional.

Saiba [como ocultar respostas aqui.](https://help.twitter.com/en/using-twitter/mentions-and-replies)

#### **Perguntas Frequentes**

#### ● **Um recurso assim não pode impedir o debate?**

Este recurso tem o intuito de promover a civilidade e a segurança online. As respostas continuam acessíveis para qualquer um que clicar para ver a seção de respostas ocultadas.

#### A pessoa que respondeu pode ver que **ocultei a resposta?**

Sim. Todos que tiverem acesso ao Tweet original podem ver quais respostas foram ocultadas.

![](_page_19_Picture_10.jpeg)

## **Configurações de Conversa**

### **Controlando diretamente quem pode responder**

Às vezes, as pessoas ficam mais à vontade para Tweetar quando podem escolher quem pode responder.

Usar as configurações de conversa libera você para se engajar em conversas mais importantes, evitando respostas inoportunas.

Este recurso ajuda você a gerenciar proativamente a conversa, sem ter que bloquear, e pode prevenir spam.

Embora todos possam ver o Tweet e a conversa, dependendo da sua configuração, nem todos poderiam responder.

#### **Perguntas Frequentes**

● **Quando posso alterar configurações de conversa?**

Você pode modificar isso antes de Tweetar, mas também depois de Tweetar.

#### ● **Outras pessoas ainda podem interagir com o Tweet?**

Sim. Pessoas que não puderem responder ainda poderão ver, Retweetar, Retweetar com comentário, compartilhar e curtir esses Tweets.

#### ● **Como este recurso pode ser útil para jornalistas?**

Veículos de imprensa e jornalistas já usaram as configurações de conversa para conduzir entrevistas, ter conversas como uma equipe de reportagem e apresentar painéis de discussão.

## Cancelar Faça entrevistas, tenha conversas como uma equipe e apresente painéis de discussão sobre uma variedade de notícias. Quem pode responder? Escolha quem pode responder a este Tweet. As pessoas mencionadas poderão responder. Qualquer pessoa Pessoas que você seque Somente pessoas que você  $\widehat{\bm{\omega}}$ mencionar

# **Gerencie sua pegada digital**

**Proteja-se e proteja seus dados no Twitter. Veja por onde começar.**

![](_page_21_Picture_3.jpeg)

## **Ajudando a proteger sua conta**

### **Use a autenticação em duas etapas:**

Adicione uma camada extra de segurança para sua conta, com um check-in a mais além da sua senha. Navegue até "Configurações e privacidade → Segurança e acesso à conta → Segurança".

### $\Omega$ **Habilite a proteção de redefinição de senha:**

Selecione esta opção para que seja exigido o endereço de e-mail e número de telefone associados à conta. Isso permitirá um e-mail ou SMS de redefinição de senha. Use uma senha forte que não seja usada em outros sites. Navegue até "Configurações e privacidade → Segurança e acesso à conta → Segurança".

![](_page_22_Picture_7.jpeg)

Quando você abre uma conta no Twitter, seus Tweets são públicos e visíveis para todos, mas você pode optar por deixar seus Tweets visíveis apenas para seus seguidores. Você receberá uma solicitação sempre que alguém quiser seguir você. Navegue até "Configurações e privacidade → Privacidade e segurança → Público e marcação".

## **Tenha cuidado com mensagens suspeitas:**

 $\Omega$ 

O Twitter só entrará em contato com você dentro do aplicativo ou por um e-mail com o domínio [https://twitter.com.](https://twitter.com) Se você estiver em dúvida, entre diretamente em Twitter.com e faça o login por lá.

## **Controlando sua visibilidade pública**

### **Desative a marcação em fotos:**

Para minimizar o compartilhamento do seu nome em público, você pode desabilitar o recurso que permite que qualquer um marque você (também chamado de taguear) em fotos ou restringir a marcação somente para quem você segue. Isso se encontra em "Configurações e privacidade → Privacidade e segurança → Público e marcação".

### **Visibilidade para os outros:**

Quando alguém entra no Twitter, a sua conta pode ser sugerida para esta pessoa seguir caso ela tenha (e o Twitter também) acesso ao seu e-mail e/ou número de telefone. Se você não quiser ser uma sugestão para contas novas com base nesses dados, pode desabilitar sua visibilidade por e-mail e/ou por número de telefone.

![](_page_23_Figure_7.jpeg)

 $1 - 100$ 

ி

## **É importante que você tenha acesso a todos os seus dados**

No Twitter, acreditamos que todos que usam nossos serviços devem entender e ter verdadeiro controle sobre seus dados.

Navegue até **"Configurações e privacidade → Privacidade e segurança"** para aprender e ajustar suas configurações. Você também pode saber mais sobre privacidade em nosso [Centro de Privacidade.](https://privacy.twitter.com/en)

Para ver todos os dados que o Twitter arquiva a seu respeito, vá para:

**"Configurações e privacidade → Sua conta"**. Após fornecer as informações da sua conta, você **poderá baixar um arquivo dos seus dados**.

![](_page_25_Picture_1.jpeg)

**Para saber mais sobre como criar um espaço seguro para si no Twitter, [veja estes vídeos](https://help.twitter.com/en/resources/a-safer-twitter)  sobre segurança ou visite o hub de [segurança na nossa](https://help.twitter.com/en/safety-and-security)  Central de Ajuda.**

![](_page_25_Picture_3.jpeg)